## **Table of Contents**

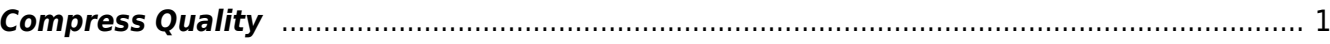

<span id="page-2-0"></span>The advantage to compressing a file is that it will be smaller to transfer to the user's playback device. It does reduce quality slightly. A lower compression setting will have a more noticeable effect on the audio quality. If there is music throughout the book or sound effects such as in an audio drama, choose the production quality option if it is offered. If it is not offered, export without compressing.

A compression option will only be offered if the size of the compressed book will be small enough to fit on a CD.

Sometimes the file can not be compressed to fit on a CD. If this is the case:

- 
- 1. A phrase on the export page will read: This project is too large to fit on a single CD. Unfortunately, no audio presets are available to make it so. Before continuing, please explore external compression options that may reduce the number of CD's required.
- 2. Select [Export](http://bclc.wiki.libraries.coop/doku.php?id=public:nnels:mp3todaisy:export) as usual without compression. For more information go to Export

If the file needs compression, you may be presented with one or more following options:

- Compress to Audio Production Quality: is offered if the book is recorded at a bit rate higher than 128 kbps and has stereo audio.
- Compress to Standard Talking Book Quality: this is the most common option and is offered if the book will fit on a CD at this quality level.
- Compress to Acceptable Talking Book Quality: is offered if the book is too large for the above option.
- Compress to Minimum Talking Book Quality: is offered if the book is too large for the above option.

The most common option will be Standard Talking Book Quality.

If you are presented with one of the above options:

- Select the button to compress
- Button will disappear and be replaced with plain text that reads: Will Compress to [blank] Quality
- You can [Export the File](http://bclc.wiki.libraries.coop/doku.php?id=public:nnels:mp3todaisy:export)!

Here is a video tutorial on [How to Compress a File for Export.](https://screencast-o-matic.com/watch/c3hvqVVrWSi)

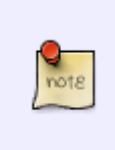

If you are presented with more than one option, select the one best suited for the title. For example, you only need Audio Production Quality if there are special effects or music throughout the tracks. If there is only music in the Title and Sign Off track you can compress the file to Standard Talking Book Quality. If in doubt, ask.

## [Navigate to Export File](http://bclc.wiki.libraries.coop/doku.php?id=public:nnels:mp3todaisy:export)

Last update: 2022/11/09 public:nnels:mp3todaisy:compress\_quality http://bclc.wiki.libraries.coop/doku.php?id=public:nnels:mp3todaisy:compress\_quality&rev=1668013831 17:10

[Navigate back to Exporting a Book](http://bclc.wiki.libraries.coop/doku.php?id=public:nnels:mp3todaisy:exporting_a_book)

From:

<http://bclc.wiki.libraries.coop/> - **BC Libraries Coop wiki**

Permanent link: **[http://bclc.wiki.libraries.coop/doku.php?id=public:nnels:mp3todaisy:compress\\_quality&rev=1668013831](http://bclc.wiki.libraries.coop/doku.php?id=public:nnels:mp3todaisy:compress_quality&rev=1668013831)**

Last update: **2022/11/09 17:10**

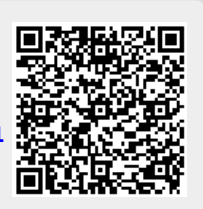